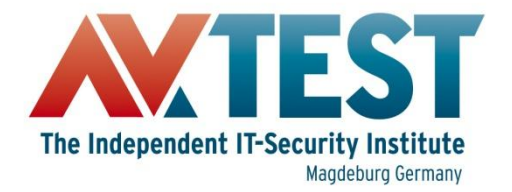

## **Building a Test Environment for Android Anti-Malware Tests**

**Hendrik Pilz Director Technical Lab / Mobile Security** hpilz@av-test.de

Building a Test Environment for Android Anti-Malware Tests

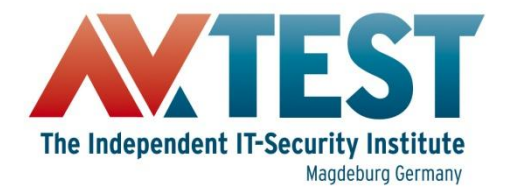

## **Agenda**

- **Android Malware Landscape**
- Real Devices or Emulator?
- Preparation
- **Test Scenarios**
- Automation
- Problems

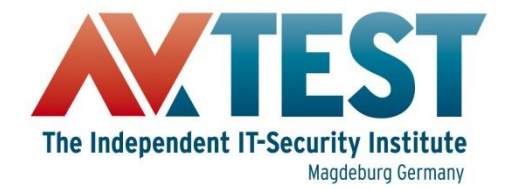

#### **Android Malware Landscape**

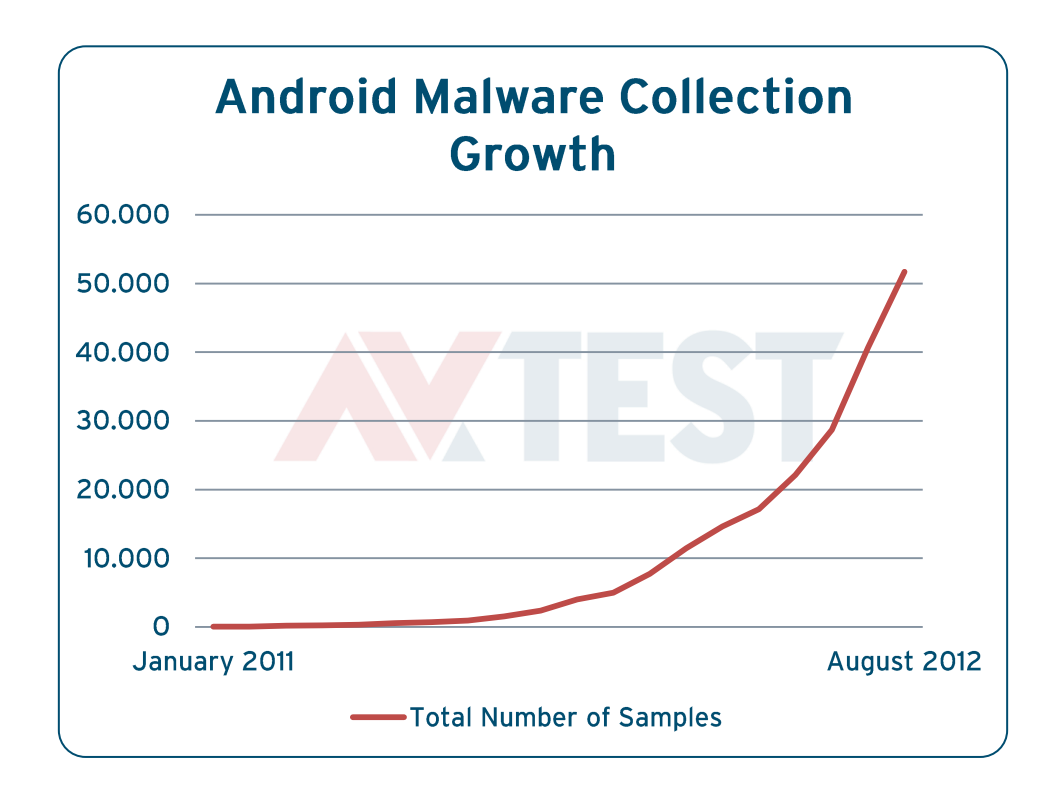

Building a Test Environment for Android Anti-Malware Tests

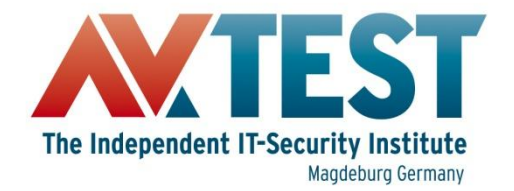

#### **Android Malware Landscape**

#### **Malware Categories August 2012**

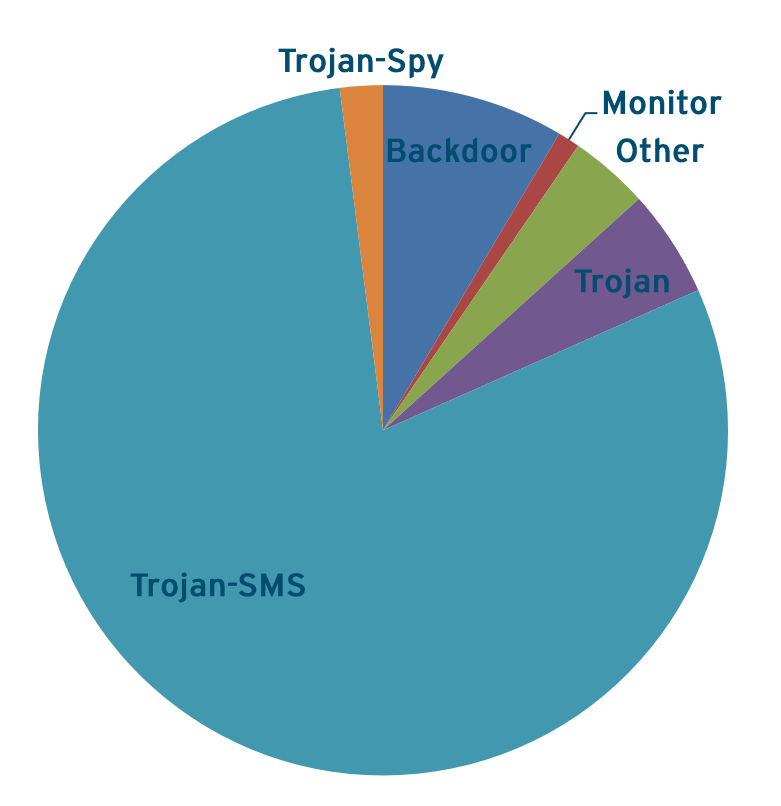

Building a Test Environment for Android Anti-Malware Tests

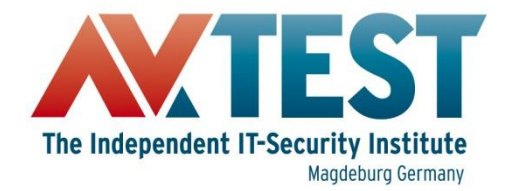

#### **Android Malware Landscape**

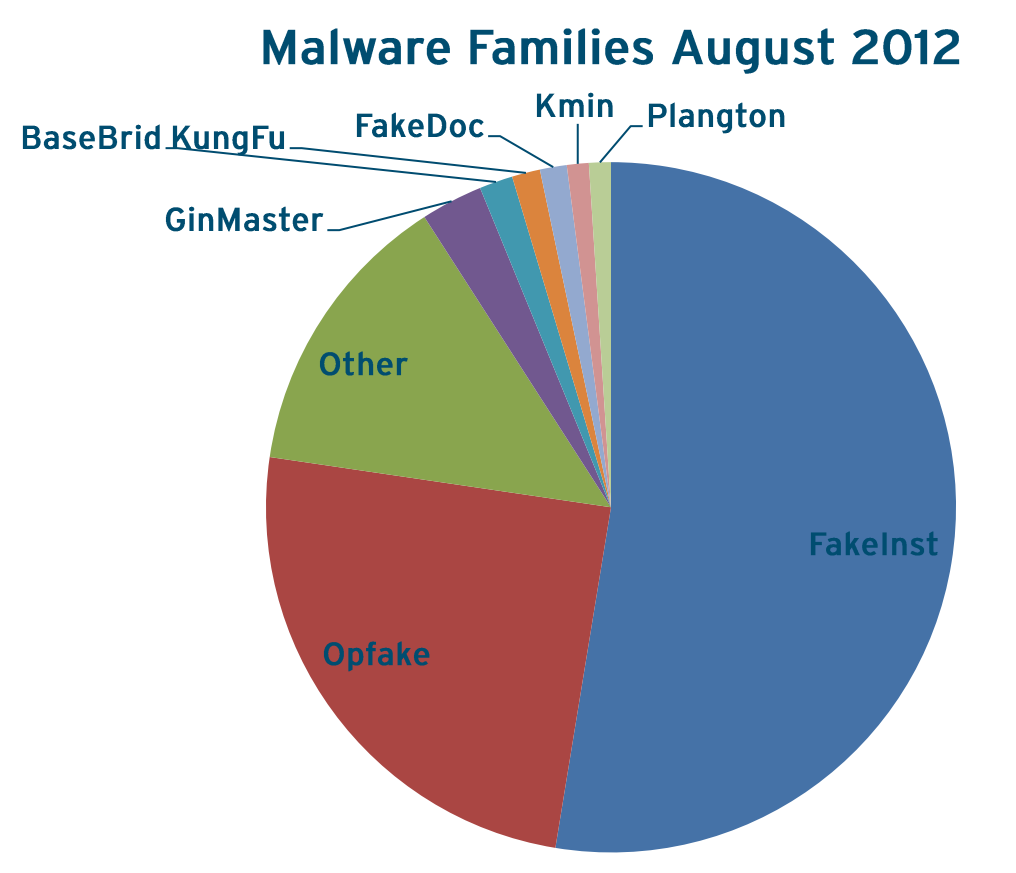

Building a Test Environment for Android Anti-Malware Tests

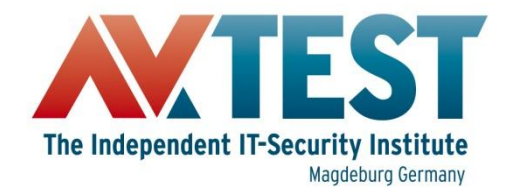

## **Real Devices or Emulator**

**Device** 

- Real user experience
- App activation via **SMS**
- Real life environment

**Emulator** 

- · Cost efficient, scalable
- **Root privileges**
- **Multiple API versions**  $\bullet$ and hardware configurations
- Snapshots

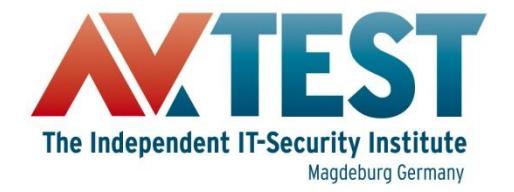

#### **Preparation**

#### **System Requirements:**

- PC which is capable to run the Android SDK
- Android device, prepaid SIM
- USB cable
- WiFi-Internet for Android device

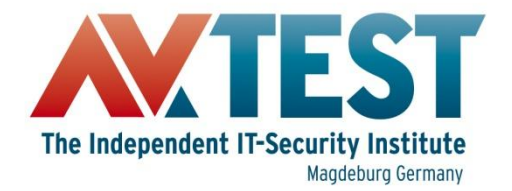

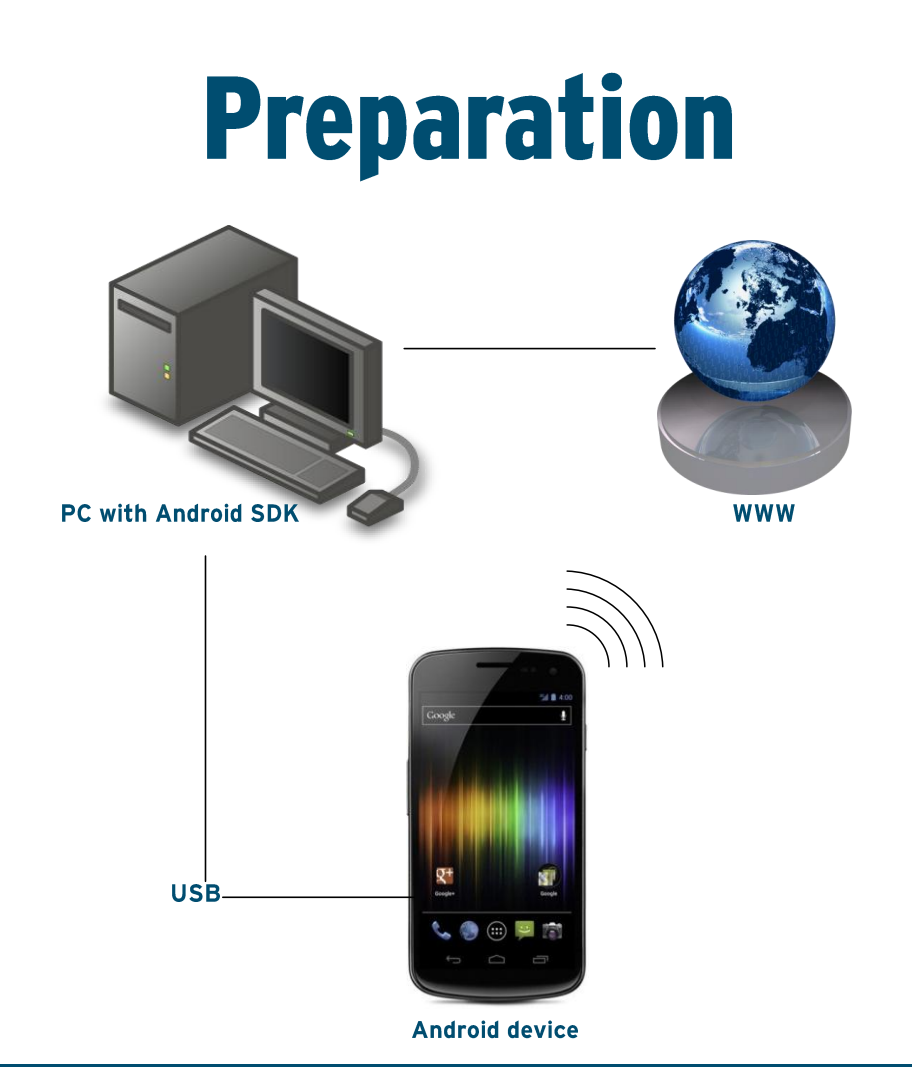

Building a Test Environment for Android Anti-Malware Tests

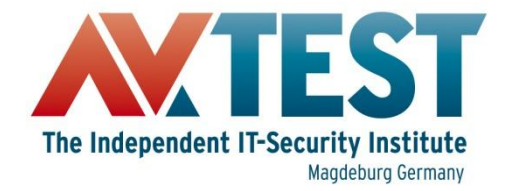

#### **Preparation**

- Install Android SDK from developer.android.com/sdk
- Choose Malware Samples according to **AMTSO Guidelines**
- . Install Anti-Malware on test device, update signatures

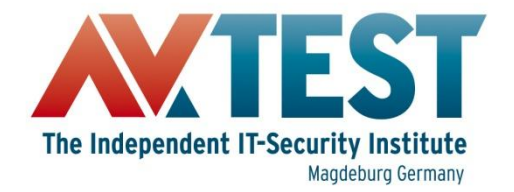

#### **Preparation**

• Connect device to PC

#### • Create device backup

- **\$: adb backup –f <file> -apk –shared –all –system**
- **\$: adb restore <file>**

#### **• Take Screenshots**

**\$: android-sdk/tools/ddms**

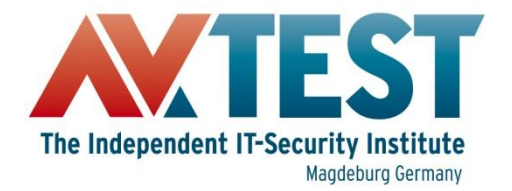

## **Test Scenarios - On-Demand Scan**

- Copy samples to device **\$: adb push <source> /sdcard/samples**
- Perform on-demand scan, delete all malicious files
- Save remaining files **\$: adb pull /sdcard/samples <dest>**
- Save scan reports, if possible

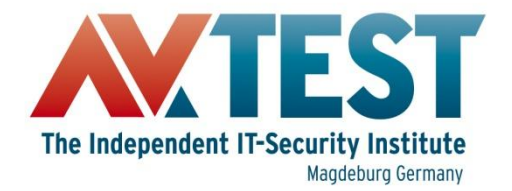

#### **Test Scenarios - On-Demand Scan**

Alternative to adb push/pull: Copy files over WiFi from/to network share (e.g. with Astro File Manager)

Building a Test Environment for Android Anti-Malware Tests

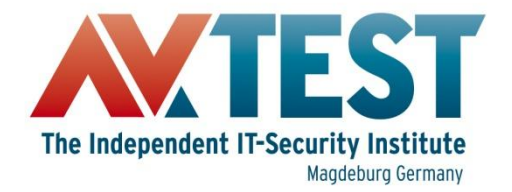

#### **Test Scenarios - On-Demand Scan**

Some Anti-Malware apps scan installed apps only!

#### An On-Access Test is always required to determine accurate detection rates!

Building a Test Environment for Android Anti-Malware Tests

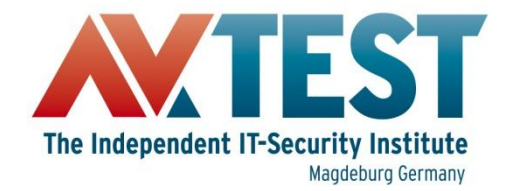

- Install each sample one-by-one \$: adb install <apk-file>
- Check warnings and messages of Mobile **Security**
- Remove or uninstall sample
	- \$: adb uninstall <package-name>

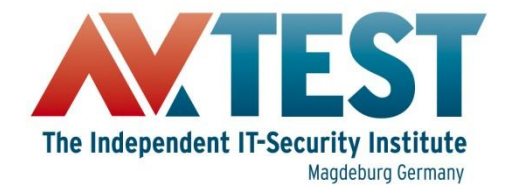

```
图 on-access.sh ※
#!/bin/bash
C=1# traverse sample directory
for i in `ls $1`
do
        sample="S{1}{S[i]}echo "\S[c]: Installing \S[i]"
        # get android package name
        package='aapt dump badging ${sample} |\
        grep package: | sed "s/package: name='//" |\ranglesed "s/' versionCode.*$//"`
        echo "Package: ${package}"
        # install, enter result, uninstall
        adb install ${sample}
        echo "Was the sample detected? (1 - yes / 0 - no)"
        read result
        echo -e "${sample}\t${result}" >> "on_access_report.txt"
        adb uninstall $package
        let c=c+1done
```
Building a Test Environment for Android Anti-Malware Tests

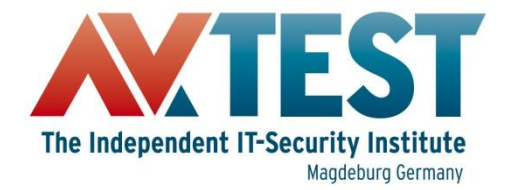

android@android-VirtualBox:~\$ on-access.sh /media/android/ 1: Installing 00a9677cd438dd8b3b3320ad45562d409b929e33587ed7211356d40477725dfc.apk Package: com.keji.danti34 daemon not running. starting it now on port 5037 \*  $*$  daemon started successfully  $*$ 415 KB/s (923684 bytes in 2.168s) pkg: /data/local/tmp/00a9677cd438dd8b3b3320ad45562d409b929e33587ed7211356d40477 725dfc.apk **Success** Was the sample detected?  $(1 - yes / 0 - no)$ **Success** 2: Installing 0153e70bb3573e3fa701e307ae8a5b1b5d2ad72e2339b75acf5770cfda0c9a60.apk Package: com.keji.Graphisa 422 KB/s (10997244 bytes in 25.399s) pkg: /data/local/tmp/0153e70bb3573e3fa701e307ae8a5b1b5d2ad72e2339b75acf5770cfda 0c9a60.apk **Success** Was the sample detected?  $(1 - yes / 0 - no)$ 1 |

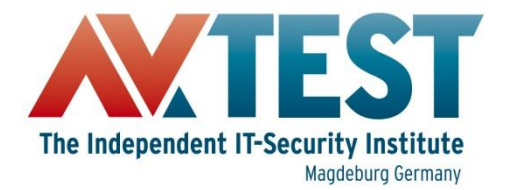

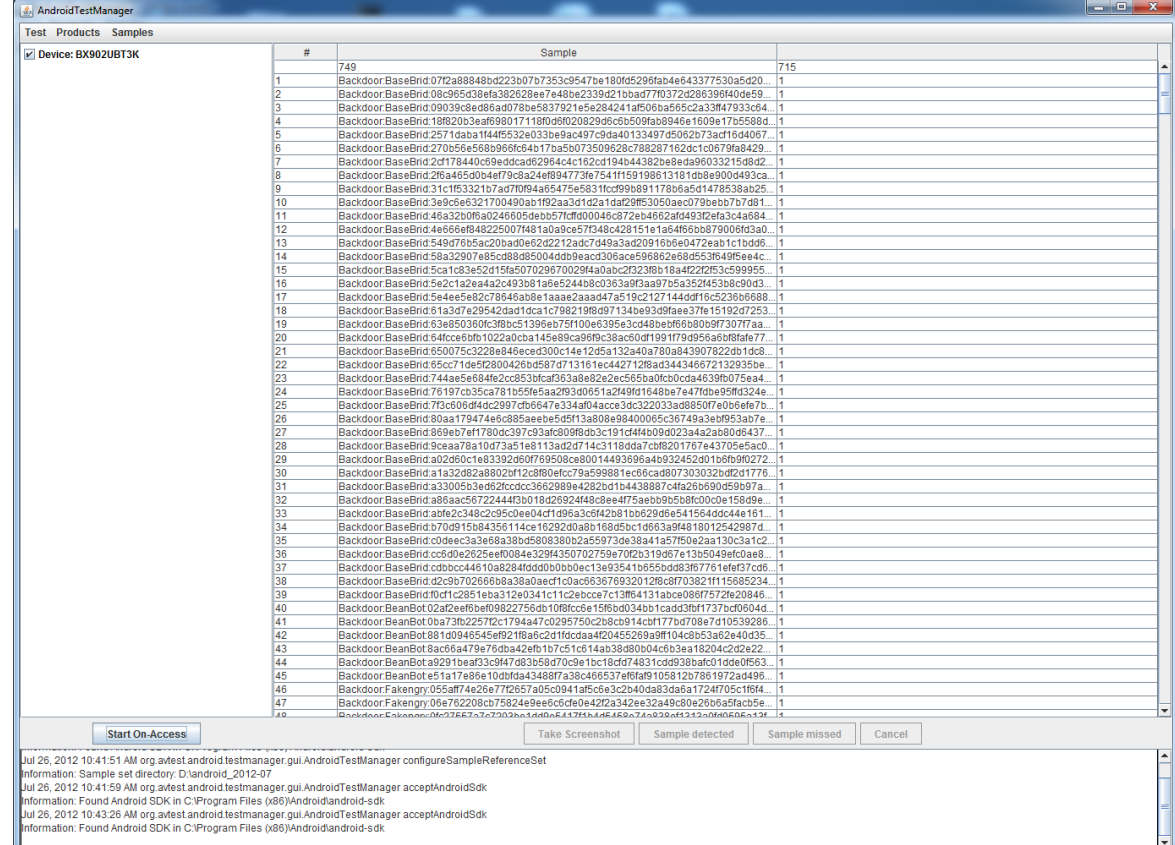

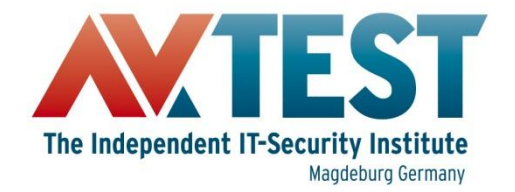

## **Test Scenarios - False Positives**

- Combination of OA & OD
- Install clean apps via ADB
- Run an OD-scan afterwards
- . Note all warnings and detections

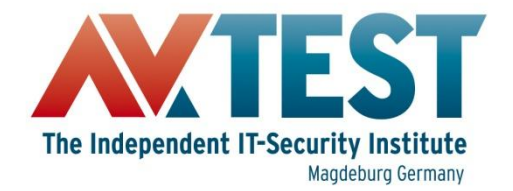

### **Test Scenarios - False Positives**

• Be aware of greyware: - Ad supported apps - Privacy risks

Building a Test Environment for Android Anti-Malware Tests

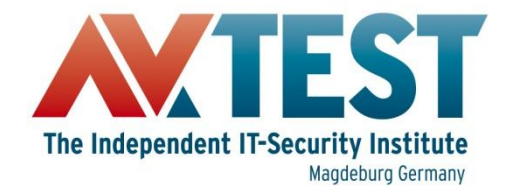

- Install clean apps from Google Play
	- We can't use ADB here, because we can't disable USB charging
- Monitor CPU-usage and battery discharge
- Repeat several times

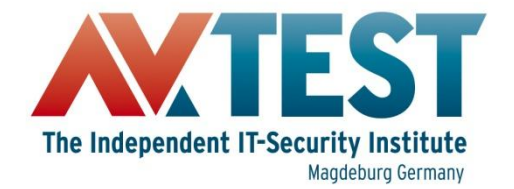

**CPU usage** 

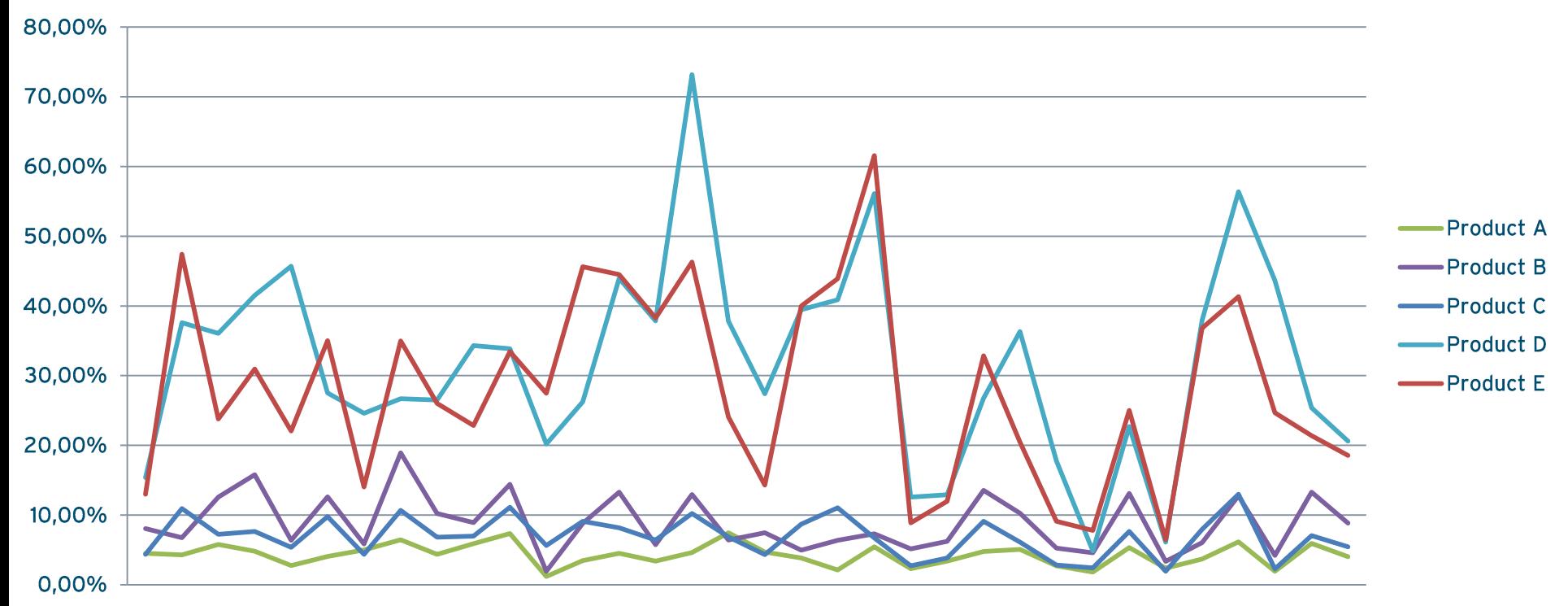

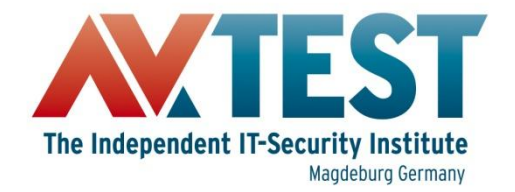

#### Discharge rate in % per minute

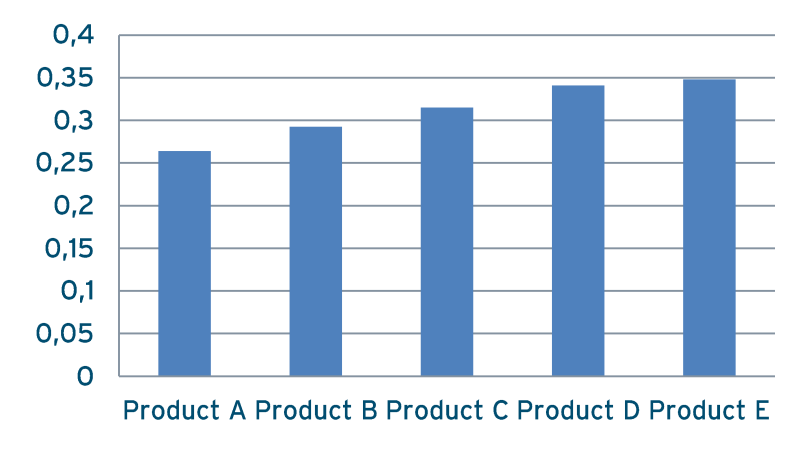

#### **Estimated battery life in** minutes

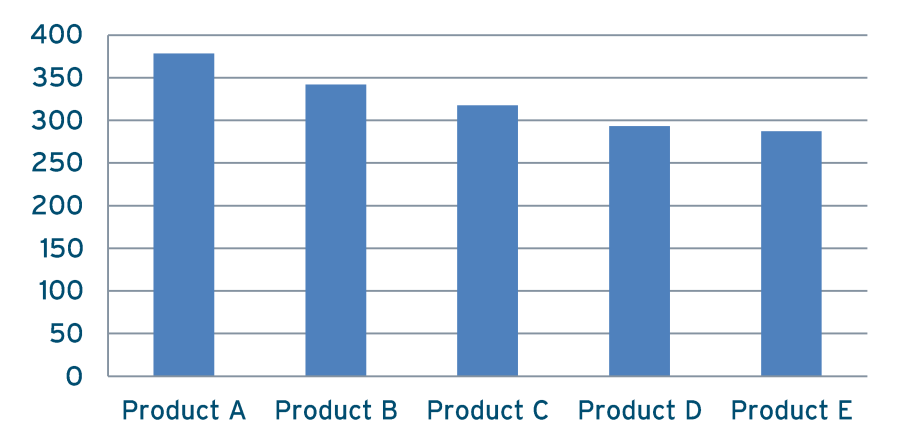

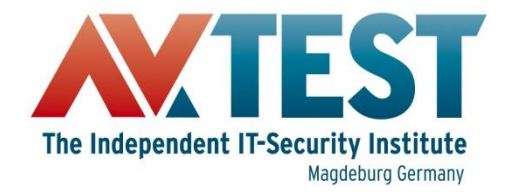

- Measure impact on real-world usage - Loading websites
	- Sending/receiving messages
	- Opening apps
	- Playing media files

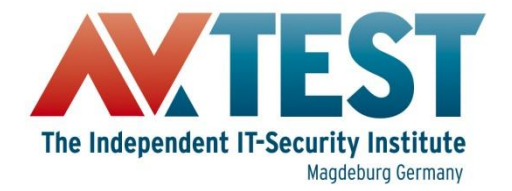

## **Test Scenarios - Others?**

- Other functions are not common among all AV/mobile security products:
	- Anti-Theft
	- Backup, Encryption
	- Spam, Phishing

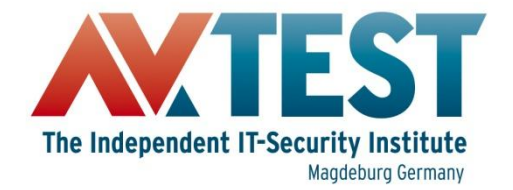

#### **Test Scenarios - Others?**

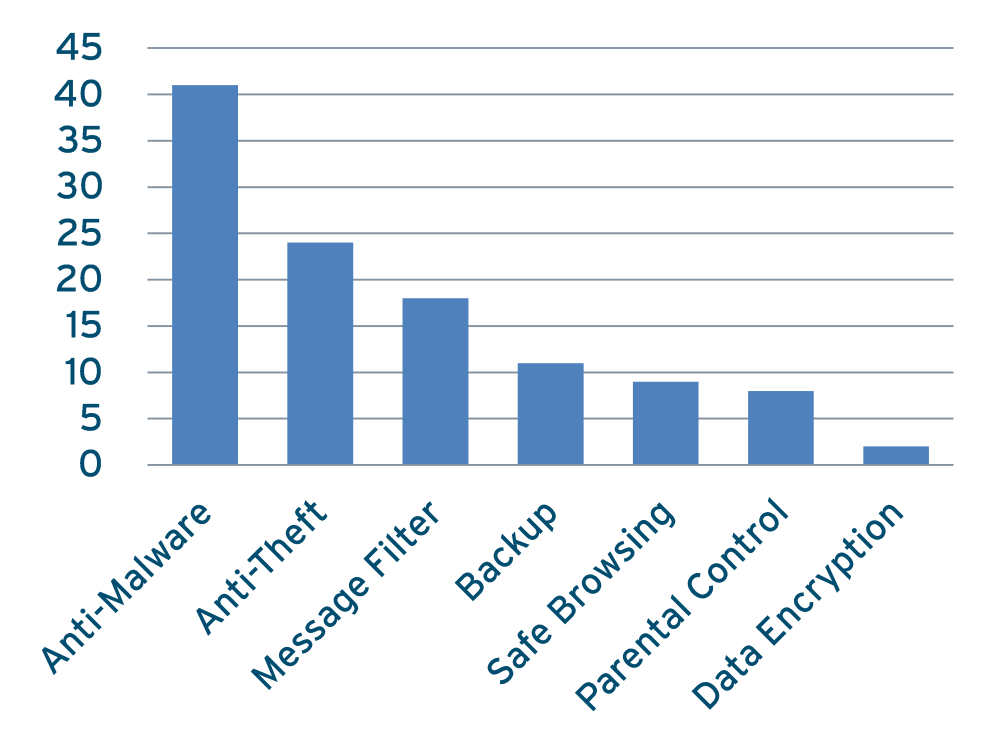

Number of Products with this specific Feature

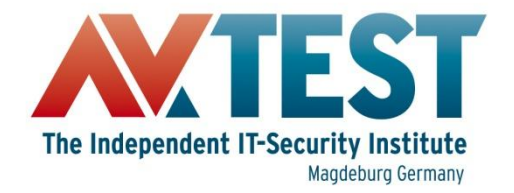

#### **Automation**

- $\cdot$  ADB-CLI
- · ddmlib.jar (included in SDK) - High Level API to control ADB
- Robotium <http://code.google.com/p/robotium/> - GUI automation of Android apps

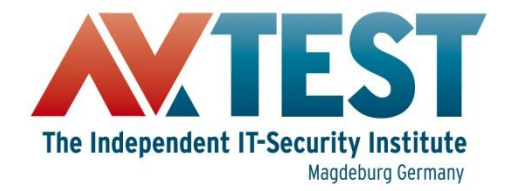

#### **Problems**

- . Not all apps support SD card scan
- No proper reporting
- . No export of report files

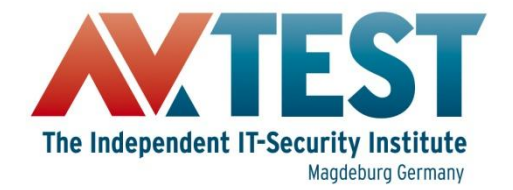

#### **Thank You!**

# Questions?

Building a Test Environment for Android Anti-Malware Tests